#### **INSTITUTO FEDERAL DE EDUCAÇÃO, CIÊNCIA E TECNOLOGIA**

**RIO GRANDE DO NORTE Campus João Câmara**

# **INTRODUÇÃO A ALGORITMOS**

**Prof. Alba Lopes alba.lopes@ifrn.edu.br http://docente.ifrn.edu.br/albalopes**

## **INTRODUÇÃO**

- Em nosso dia dia, utilizamos determinados procedimentos para resolver alguma situação.
	- Ex: trocar um pneu do carro
	- PASSO A PASSO:
	- 1. Levantar o carro com o macaco
	- 2. Remover os parafusos da roda
	- 3. Remover os parafusos da roda
	- 4. Retirar o pneu
	- 5. Colocar o pneu reserva
	- 6. Parafusar a roda
	- 7. Baixar o macaco

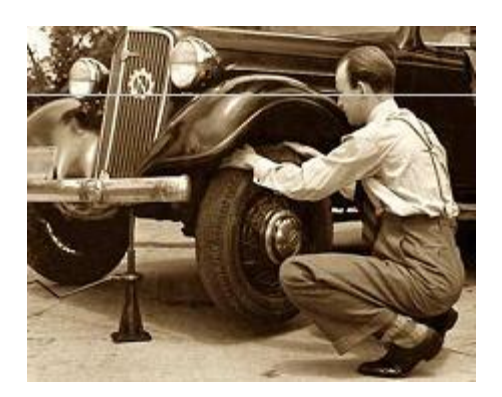

## **INTRODUÇÃO**

- Se quisermos fazer um bolo para o lanche da tarde, normalmente seguimos a receita. E isso vale para qualquer outra ação que formos realizar, sempre existem passos a serem seguidos
- Um algoritmo nada mais é do que um conjunto de passos (chamados comandos ou instruções) devem ser seguidos para conseguir resolver umdeterminado problema ou atingir um objetivo.

## **INTRODUÇÃO**

**o** Um algoritmo para se vestir mal feito pode especificar que você deve primeiro vestir as meias e os sapatos antes de vestir a calça

### **EXERCÍCIOS**

#### o Crie um algoritmo que descreva:

Como trocar uma lâmpada queimada.  $\bullet$ 

### **FORMAS DE REPRESENTAÇÃO**

Textual:

- 1. Pegar uma escada
- 2. Posicionar a escada
- 3. Buscar nova lâmpada
- 4. Subir na escada
- 5. Remover lâmpada queimada
- 6. Colocar nova lâmpada
- 7. Descer da Escada
- 8. Acionar o interruptor

 Apesar dos computadores de hoje em dia serem máquinas super poderosas que fazem praticamente tudo, eles ainda não conseguem compreender a linguagem do ser humano.

 Você pode estar se perguntando: "Mas como não entende se eu digito tudo em português?"

 Na verdade o computador é uma máquina que só compreende duas informações: LIGADO ou DESLIGADO

- É mais ou menos como se fosse uma lâmpada elétrica que você acende ou apaga através de um interruptor.
- Infelizmente com esses dois estados não podemos dizer muita coisa, apenas SIM ou NÃO, VERDADEIRO ou FALSO e isso não é suficiente para conversarmos com a máquina.

 Para conseguir representar outras informações, os cientistas da computação decidiram então agrupar 8 "lâmpadas" e usar as possíveis combinações de "aceso e apagado" para se comunicar com a máquina $H$ 

 $PPPPPP_1 = 1$ 

 $P$ 

 $P$ 

 $P_{t}P_{t}P_{t}P_{t}=E$ 

- Usamos então os caracteres 0 e 1 para representar apagado e acesso respectivamente. É o chamado Sistema Binário.
- Neste sistema de numeração as combinações são escritas como em 00000001, 10101010, 11111111 ou qualquer outra variação possível.
- Cada combinação representa uma letra, número, sinais de pontuação, etc

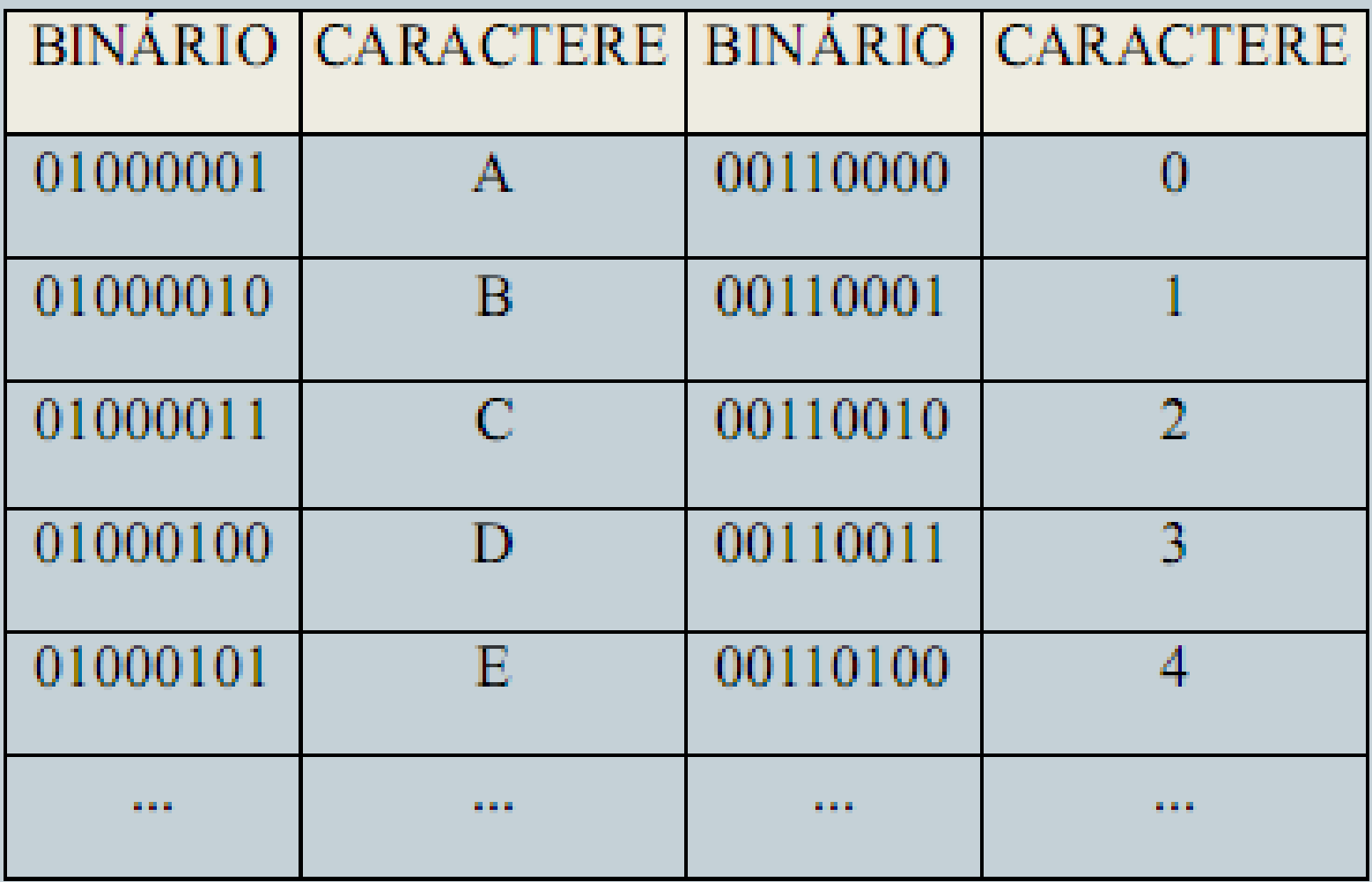

- Mas como fazemos para "dizer" essas combinações ao computador?
- Nos primeiros computadores (década de 40) a programação dos computadores era feita através da ligação de cabos entre os conectores disponíveis, algo que não era nada prático e exigia grande atenção e conhecimento técnico.

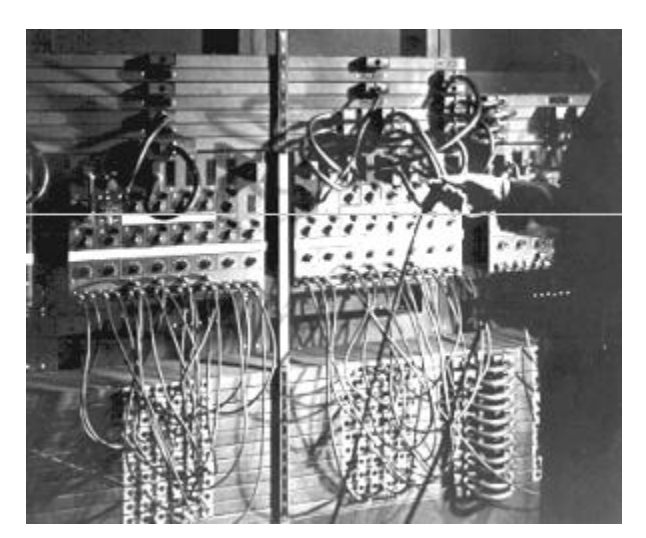

 Felizmente esse tempo já ficou para trás e hoje utilizamos o teclado para digitar os comandos que serão enviados aos computadores.

 Eles continuam entendendo apenas zeros e uns, a grande jogada é que atualmente utilizamos programas que traduzem a linguagem humana para linguagem de máquina, os chamados **compiladores** e **interpretadores**.

 As linguagens de programação são conjuntos de termos e regras que permitem a formulação de instruções para o computador. Geralmente essas instruções são escritas em formato de texto (em inglês na maioria das vezes) e ao carregarmos esses códigos no compilador obteremos um programa em formato binário.

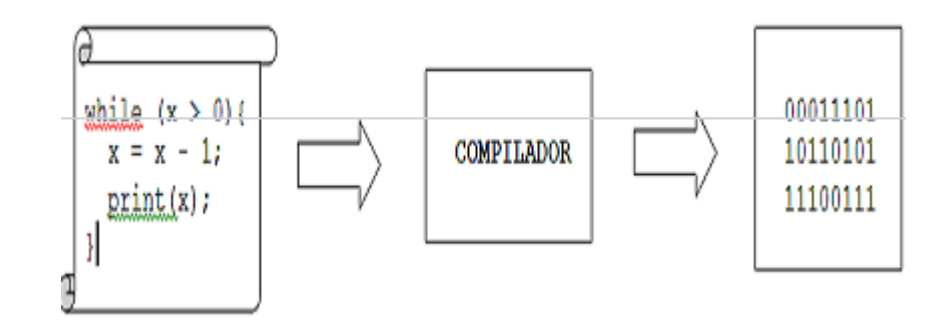

- Algumas outras linguagens que se destacaram na história da computação:
	- ADA, ALGOL, BASIC, CLIPPER, COBOL, FORTRAN, PASCAL, DELPHI, JAVA, VISUAL BASIC, C, C++, e muitas outras.

# **O VISUALG**

 Editor e interpretador de algoritmos criado pelo professor Cláudio Morgado de Souza.

- É uma ferramenta para os alunos iniciantes em programação exercitarem seus conhecimentos.
	- Possui interface simples.
	- Veja o link no site da disciplina de como baixar o programa.

## **O VISUALG**

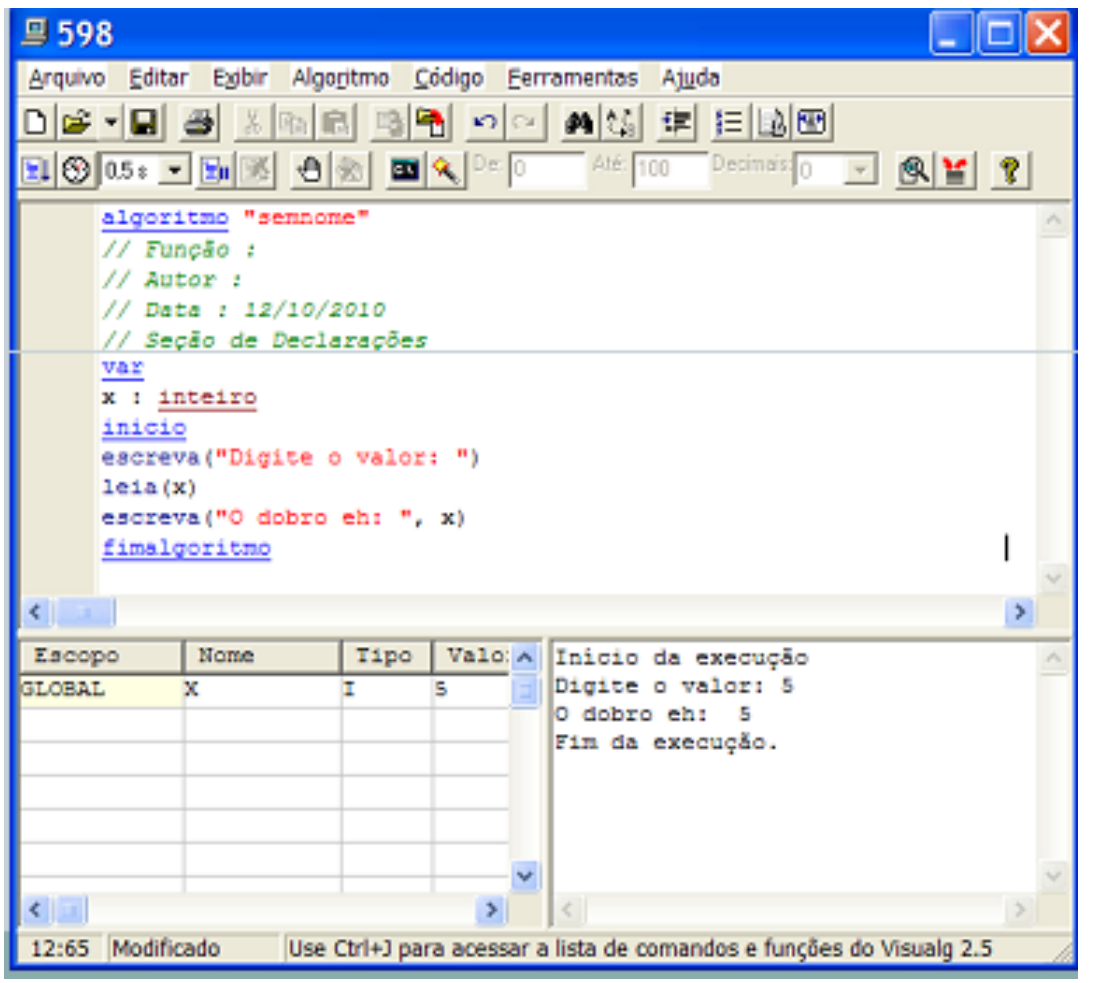

#### **ESTRUTURA DE UM ALGORITMO**

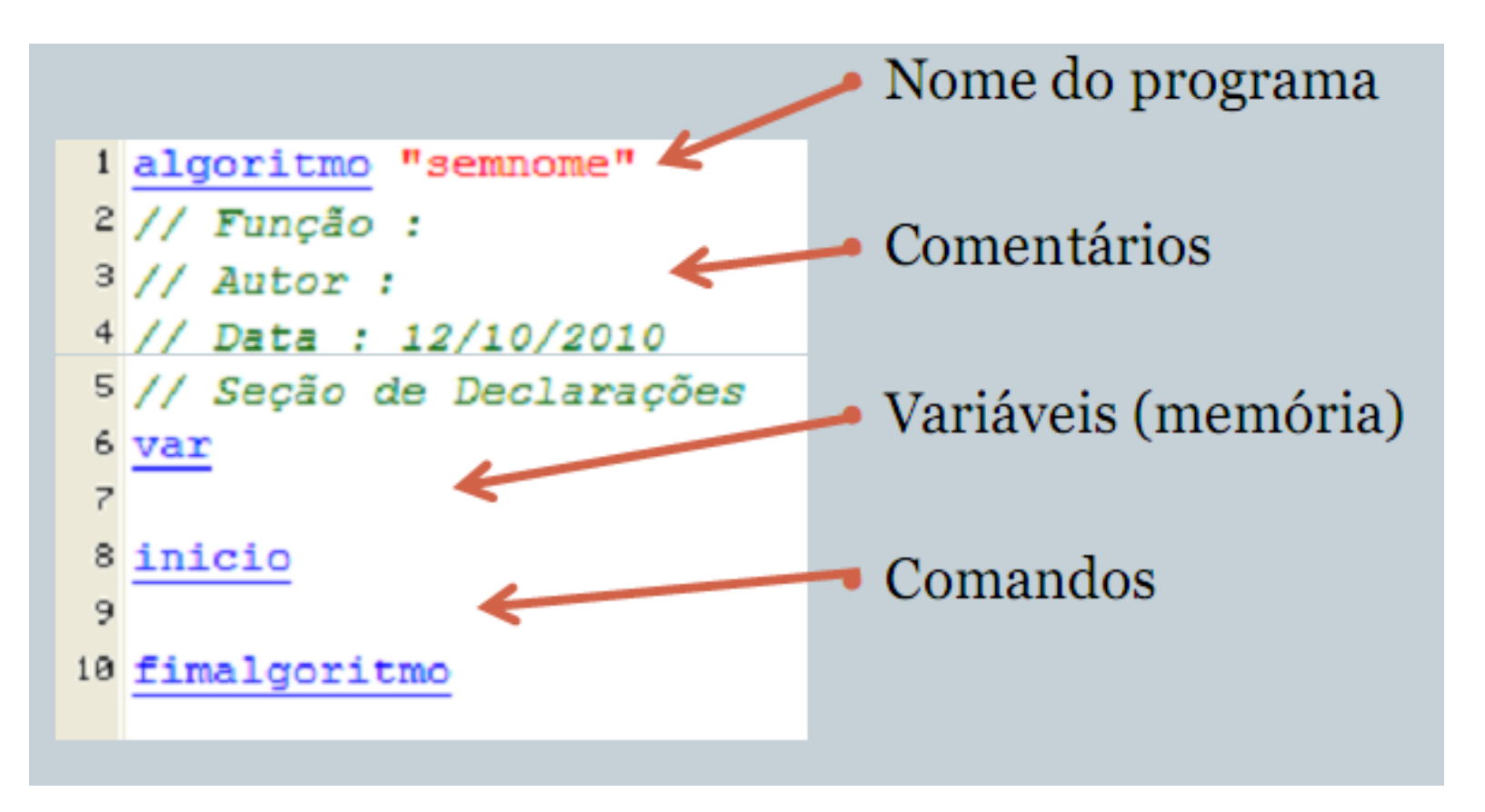

#### **ESCREVENDO NA TELA**

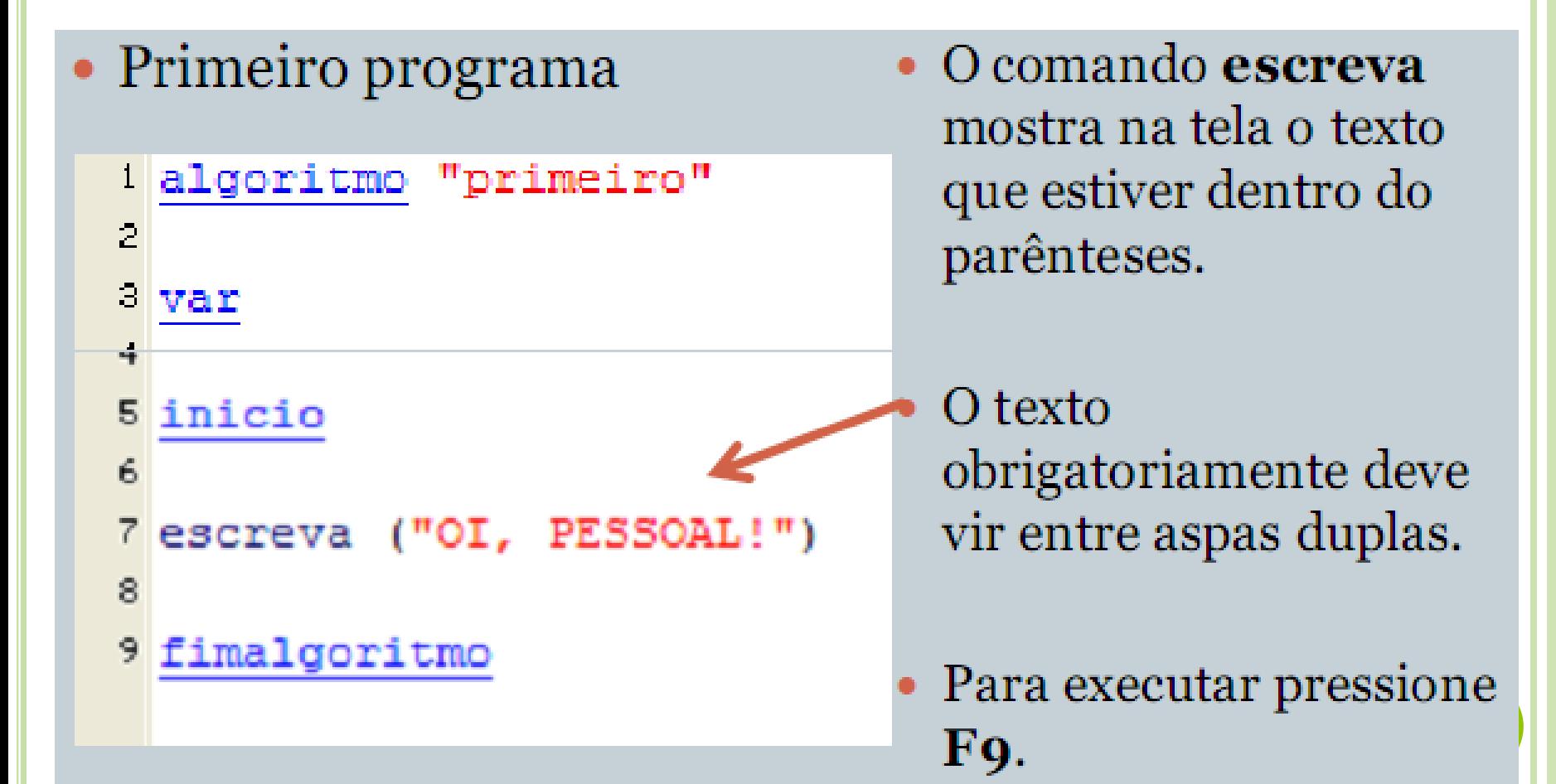

#### RESULTADO DA EXECUÇÃO

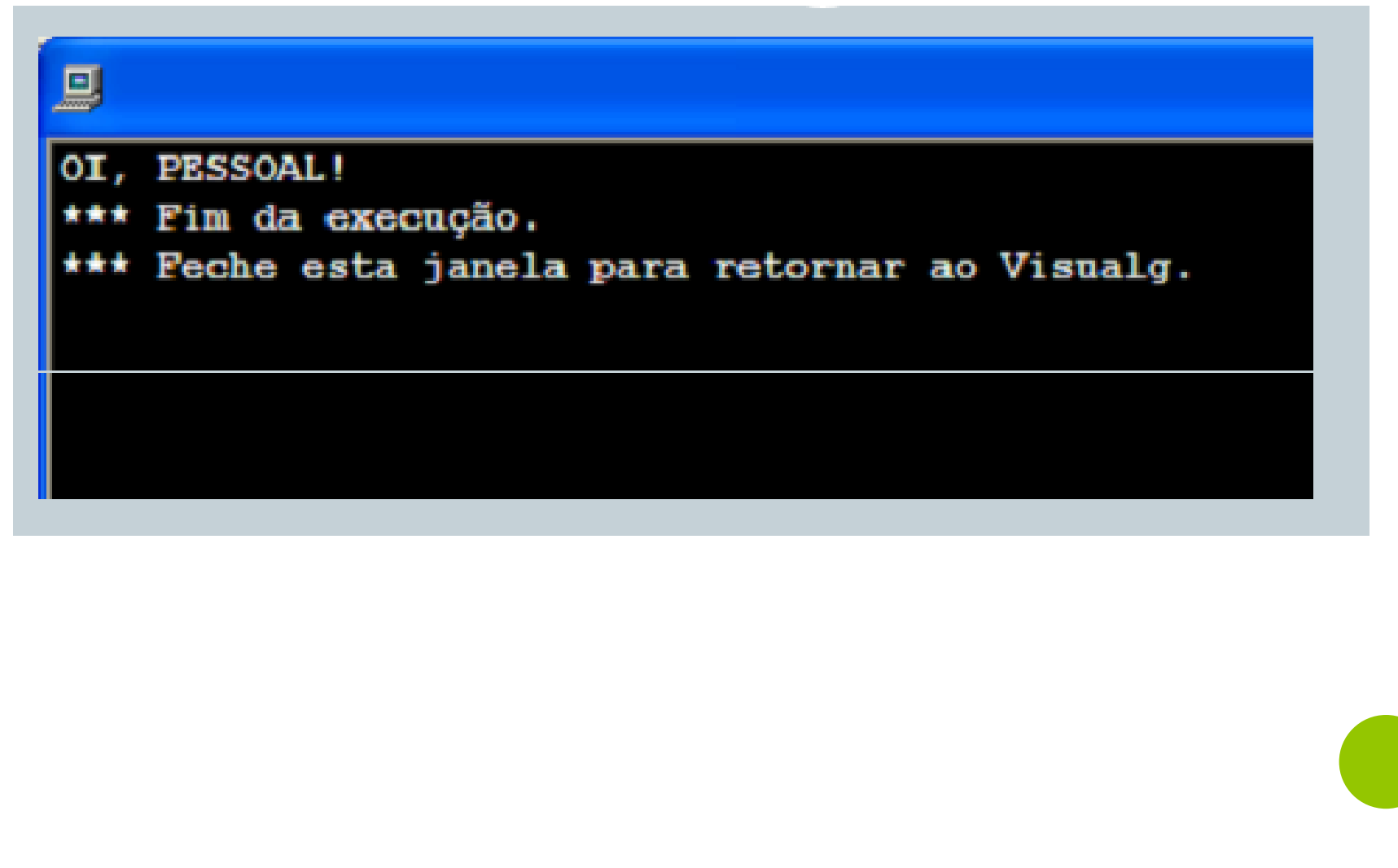

# **ESCREVEDO TEXTO NA TELA**

#### Podemos utilizar vários comandos **escreva** para mostrar diversas frases na tela

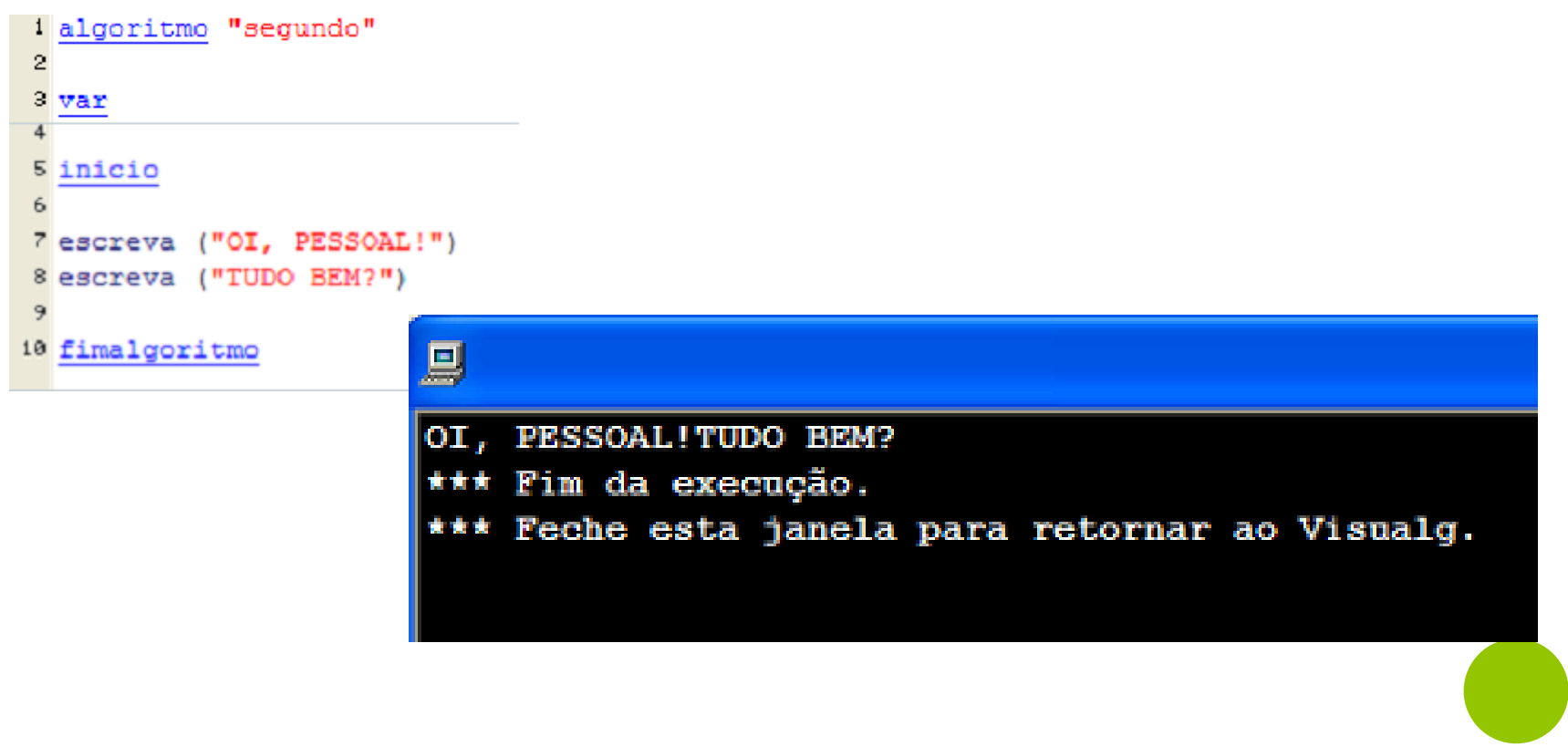

### **ESCREVEDO TEXTO NA TELA**

 Observe que escreva coloca o texto sempre na mesma linha. Se quisermos colocar cada frase numa linha diferente usamos escreval que salta para a próxima linha após exibir o texto:

```
1 algoritmo "terceiro"
3 var
5 inicio
                              므
7 escreval ("OI, PESSOAL!")
8 escreval ("TUDO BEM?")
                              OI, PESSOAL!
                              TUDO BEM?
10 fimalgoritmo
```
\*\*\* Fim da execução. \*\* Feche esta janela

#### **ESTRUTURA BÁSICA DE UM ALGORITMO**

- Todo algoritmo tem um título, e ele deve estar entre aspas duplas na linha 1
- Da linha 2 a linha 5: comentários
	- Comentários são todo o texto que aparece após as duas barras "//" (sem aspas)
	- Os comentários servem para descrever algo no código
	- Os comentários não tem efeito sobre o código

#### **EXERCÍCIOS**

- 1. Crie um programa que escreva seu nome em única linha.
- 2. Crie um programa que escreva seu nome numa linha e o sobrenome em outra linha.

- Não tem graça um programa que só mostra texto.
- O ideal é que possamos digitar informações que serão
- processadas pelo computador.
- Para tal, precisamos de um lugar na memória onde as informações que digitamos sejam guardadas.
- A este lugar na memória damos o nome de variável.

o Cada variável precisa de um nome para identificá-la e de um tipo.

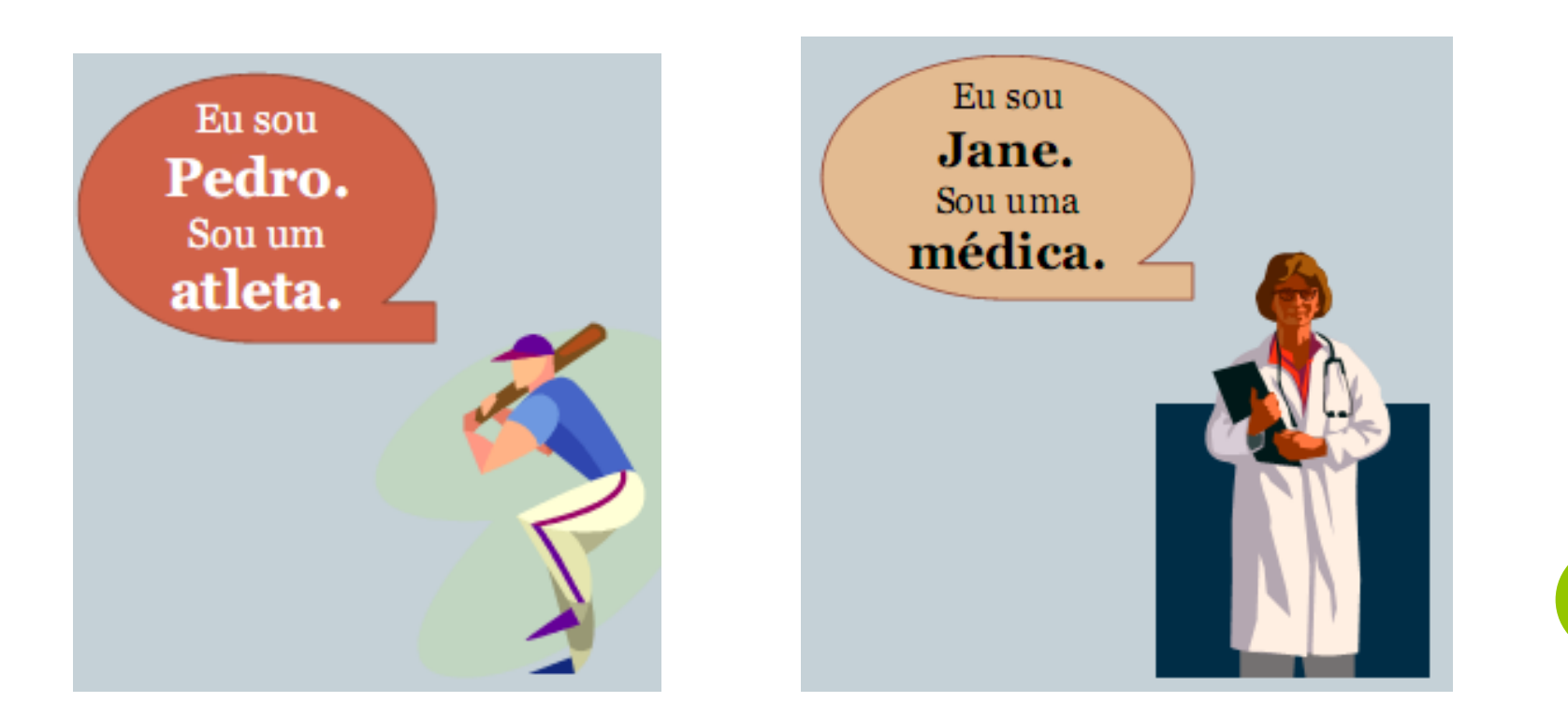

- Assim como não o nome de uma pessoa não pode ser "132&\$!", as variáveis também possuem algumas regras para sua nomeclatura.
	- Devem sempre iniciar com uma letra ou \_
	- Não devem ter caracteres especiais  $(*, +, !, #, etc...)$
	- Não devem possui espaço
	- Devem representar o valor nelas contidos
	- Tem limite de tamanho (não pode ultrapassar 30 caracteres)
- **Exemplos válidos:** nome, valor1, total, x2
- **Exemplos inválidos:** 1x, \$legal, tot\*al

# **EXERCÍCIO 2**

- o Identifique nomes válidos de variáveis:
- 1. \$Salário
- 2. Salário\$
- 3.  $A[1]$
- 4.  $a>b$
- $5. a+b$
- xKH  $6.$
- $7.$  Alfa2
- 8. 2Vizinhos
- $9. \text{Val0r}$
- $10.$  val $Or$
- 11. Qwert
- 12. guarda chuva
- $13. U.F.$
- 14. Diaadia
- 15. betateste

#### o Poderíamos representar visualmente assim:

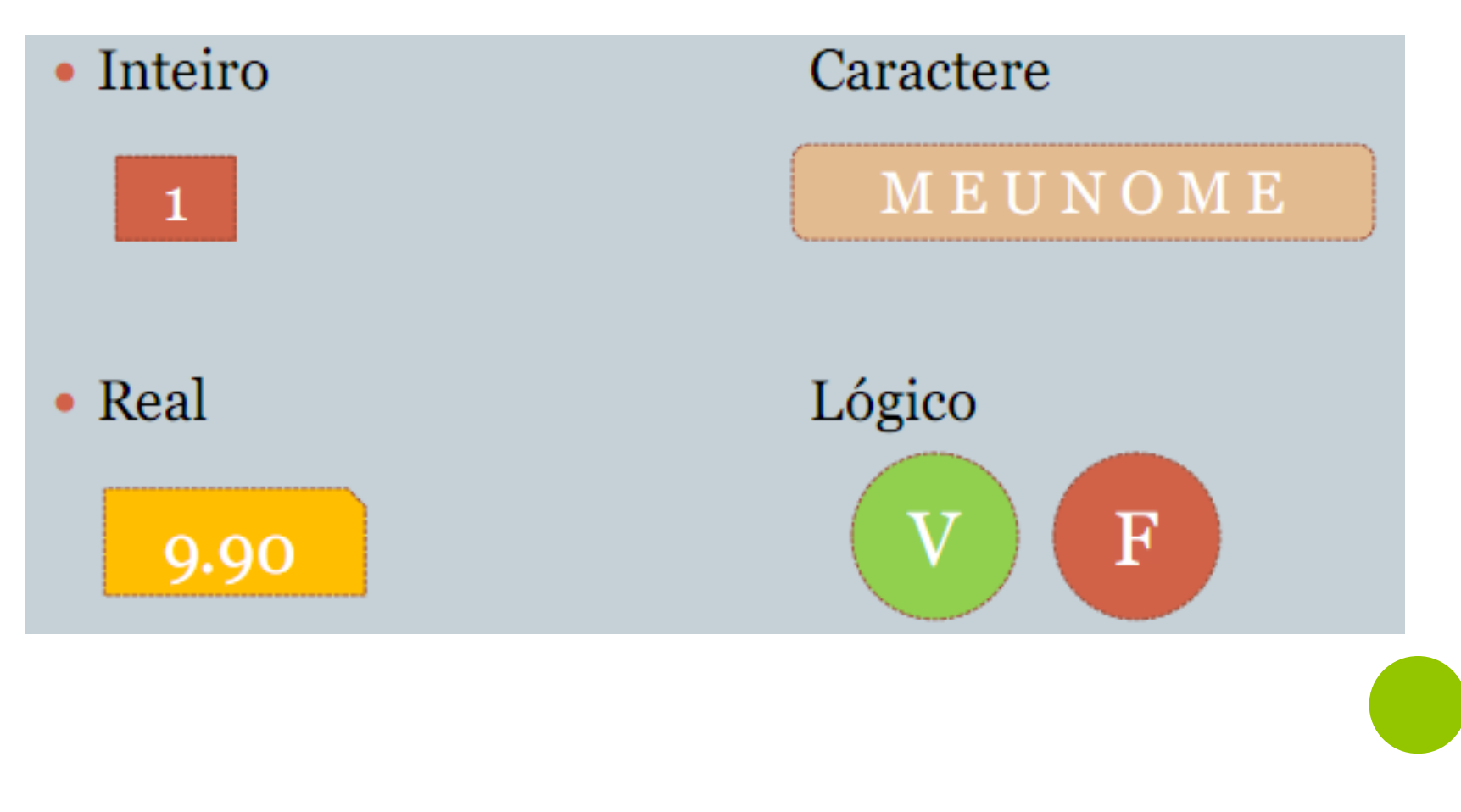

- Observe que cada tipo é diferente, então não devemos tentar colocar um valor real dentro de um inteiro, ou somar duas variáveis caractere.
- No Visualg, as variáveis devem ficar na seção var
- são declaradas da seguinte maneira:

nome\_da\_variavel : tipo

```
var
5 valor1: inteiro
6 total: real
7 nome: caractere
8 achou: logico
10 valor2, valor3 : inteiro
```
 Com a variável criada, é possível dar um valor para ela. Para atribuir um valor para uma variável, use um dos sinais de atribuição: ":=" ou  $C_{-}$   $\frac{1}{2}$ 

inicio idade  $:= 26$ nome := "Fernando Carneiro" saldo <- 204.3 sinal <- VERDADEIRO

**o** Com a variável criada, é possível dar um valor para ela de duas formas:

• Por atribuição: através dos sinais ":= " ou "<-"

var var idade: inteiro nome: caractere OU saldo: real sinal: logico inicio inicio idade  $<-26$ nome <- "Fernando" saldo  $<-204.3$ sinal <- verdadeiro fimalgoritmo

```
idade: inteiro
  nome: caractere
  saldo: real
   sinal: logico
  idade: = 26nome: = "Fernando"
  saldo := 204.3sinal := verdadeirofimalgoritmo
```
#### O comando **escreva** pode também mostrar o **valor** da variável que está dentro dos parênteses. Neste caso, não usamos aspas

```
inicio
   idade \leq 16
   escreva (idade)
fimalgoritmo
```
 Podemos misturar e escrever texto e valores de variáveis. Nesse caso, devemos separar por vírgula

```
inicio
   idade \leq 16
   escreva ("A idade é: ", idade)
fimalgoritmo
```
#### **Atribuição de valor à variável**

 **Por digitação do usuário**: através do comando **leia**  podemos digitar qualquer valor na variável

```
inicio
  leia(idade)
   escreva ("A idade é: ", idade)
fimalgoritmo
```
O valor não foi digitado no código. Cada vez que o algoritmo executar, podemos digitar valores diferentes

### **EXERCÍCIO 2**

- 1. Faça um programa que peça para digitar o nome completo e depois mostre-o na tela
- 2. Faça um programa que peça para digitar primeiro nome, depois o sobrenome separadamente e mostre o nome completo de uma vez só.

# **OPERADORES MATEMÁTICOS**

- Podemos fazer cálculos com valores **inteiro** ou **real**
- o Os operadores usados são

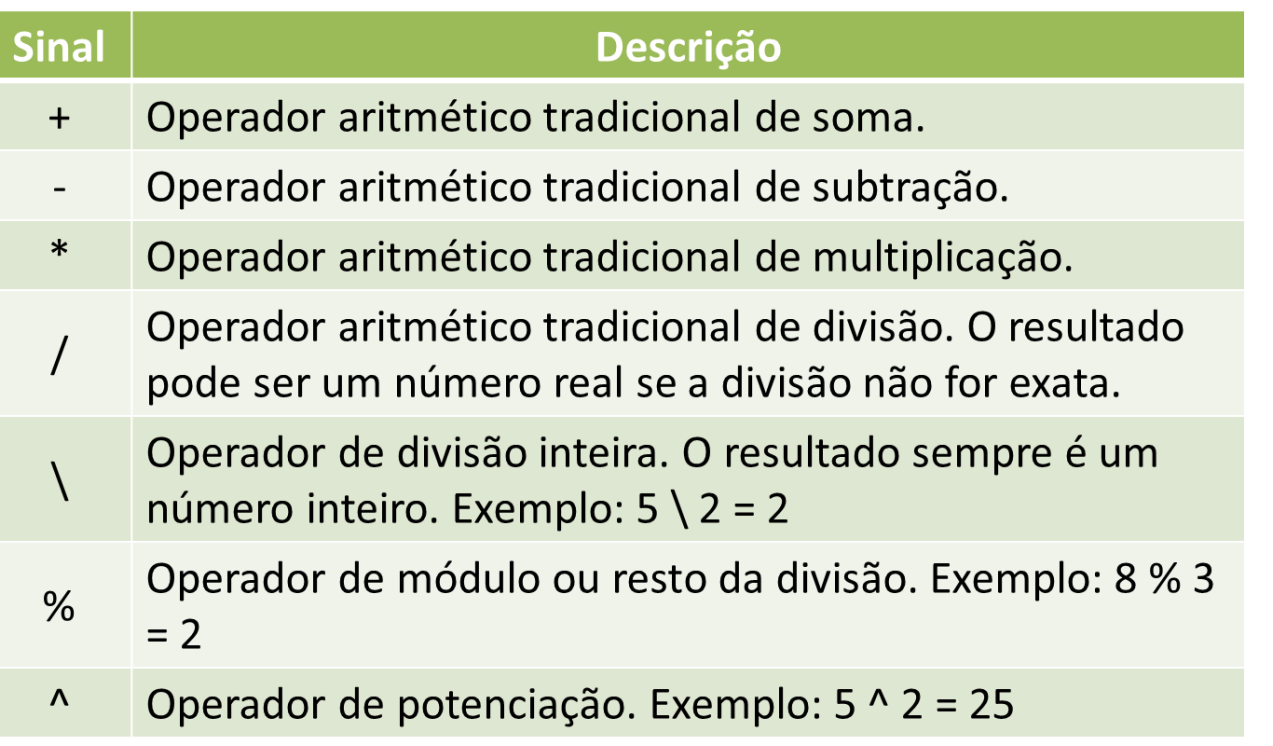

# **OPERADORES ARITMÉTICOS**

O cálculo se dá da seguinte forma:

```
algoritmo "operadores"
var
  total: inteiro
inicio
  total <-5+5escreva (total)
  total <-5-5escreva (total)
  total <-5*5escreva (total)
fimalgoritmo
```
### **OPERADORES ARITMÉTICOS**

 Assim como na matemática, o Visualg também considera a precedência dos operadores, ou seja, multiplicação e divisão são resolvidos antes de soma e subtração:

 $\bullet$  Ex:

- Qual o resultado de  $2 + 2 * 5$  ?
- Resposta: 12, pois 5 \* 2 é resolvido antes de somar  $2 + 2$ .

## **OPERADORES ARITMÉTICOS**

- Podemos usar parênteses para resolver ambiguidades.
- A expressão anterior ficaria mais clara da seguinte forma

**total <- 2 + (2 \* 5)**

### **EXERCÍCIO**

#### · Qual o resultado das seguintes operações?

- $2 * 3 + 5$  $a)$
- b)  $2+6/2$
- c)  $5 * 8 + 4 / 2$

### **OPERADORES MATEMÁTICOS**

- Podemos usar o comando leia para digitar números que serão usados nos nossos cálculos.
- Observe o exemplo de um somador de dois números:

```
algoritmo "somar dois numeros"
var
   valor1, valor2, total: inteiro
inicio
   leia (valor1)
   leia (valor2)
   total <- valor1 + valor2
   escreva (total)
fimalgoritmo
```
# **REFERÊNCIAS**

#### Slides de aula do Prof. Abrahão Lopes

- <http://docente.ifrn.edu.br/abrahaolopes>
- Slides de aula do Prof. Jalerson Lima
	- [http://www.jalersonlima.com.br](http://www.jalersonlima.com.br/)